# **3** 轴独立控制数码管控制器功能简介

#### 一、产品主要功能

- ◆可存储15个工程(每个工程可设定1-15段运行);
- ◆可以实现单步走功能;
- ◆手动运行:3轴;可以实现手动控制电机正反转(可手动控制3个电机);
- ◆每轴可以实现自动往返模式功能;
- ◆输入点:8路光耦隔离输入(24V 地有效) 可外接机械开关、NPN 常开型光电开关、接近开关来控制电机启动与停止;
- ◆输出点: 5路 OC 输出(每路电流0.5A)、可外接(24V)继电器、LED 指示灯;

#### 二、功能说明

#### 1、手动测试:

----简单的电机测试功能 \*\*\*可以实现手动控制电机正反转 \*\*\*可以实现单步走功能 \*\*\*可以实现自动返模式功能

#### 2、工程应用**:**

- ----选择工程号(1-15)
- ----本工程参数:
	- \*\*\*细分
	- \*\*\*步距角
	- \*\*\*运行段数(即步数:1-15)
	- \*\*\*齿轮比(电机转一圈对应控制物体移动距离)
- ----本段参数:
	- \*\*\*启动频率
	- \*\*\*加减速频率
	- \*\*\*最高运行速度 RPM
	- \*\*\*运行方向
	- \*\*\*运行距离(运行距离/齿轮比=圈数)

\*\*\*该步输出功能(1--5 OUT1--OUT5 输出 6 OUT1、OUT2 同时输出 7-b OUT1--OUT5 关闭 cOUT1、OUT2 同时关闭) \*\*\*延时(运行完毕后延时准备进入下一段) \*\*\*该段的启动信号,停止信号

- \*\*\*循环起始段 循环结束段 循环次数
- \*\*\*工程循环设置 00 不循环 01-98 循环次数 99 死循环

# 工程运行时,各轴都是独立运行的。 即 **<sup>X</sup>** 轴只会运行 **<sup>X</sup>** 轴的参数,**<sup>Y</sup>** 轴只会运行 **<sup>Y</sup>** 轴的参数, **Z** 轴只会运行 **Z** 轴参数。

# 三、操作方法

操作: 按"SET"键使高亮的那一位移动; 按上下键调整高亮的那一位数值大小; 按"ENT"表示完毕,并进入下一个步骤,并保存; 若按"LFT(左键)"不保存返回上一步。 按"SET+LFT"键,保存并退出工程参数设置界面。

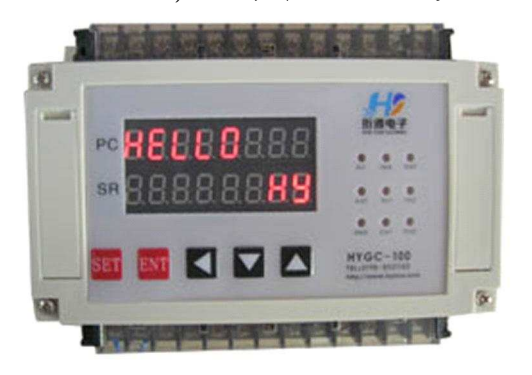

图 **1**:开机界面

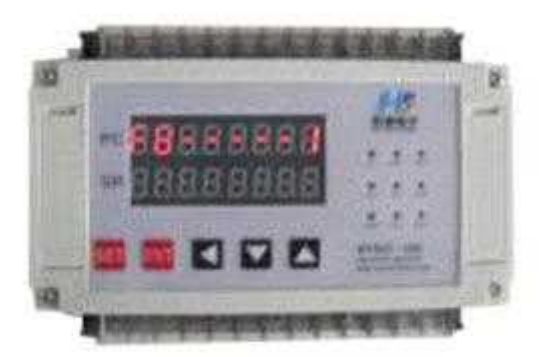

图 **2**:手动模式选择界面

# 《一》在开机界面长按"**ENT** 键"进入**"**手动模式选择界面**"**

**a.F8- - - - - - - -**1\2\3 (1.表示X轴 2.表示Y轴 3.表示Z轴 ) 按"上下键",分别选择 X/Y/Z 模式。 按"LFT"键,返回到主界面。

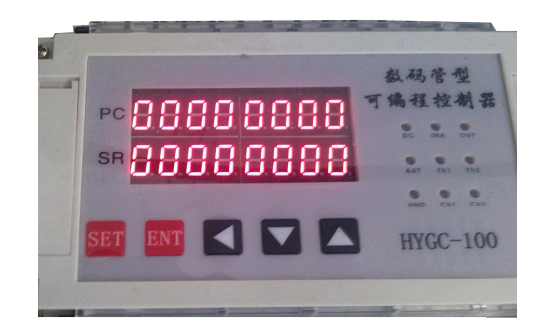

## 图 3:手动测试界面

# 《二》在手动模式选择界面下,按**"**ENT**"**键进入手动测试界面。

1、按"SET"键,进入测试参数设置界面。

- 2、按"向上键",按在参数设定的距离和速度进行正转直到停;
- 3、按"向下键",按在参数设定的距离和速度进行反转直到停;
- 4、按"LFT 键"返回到手动模式选择界面。
- 5、按"ENT"键,停止电机运行。

# (也可以外接按键来控制,YL4 代替向上键,YL5 代替向下键,YL3 停止) 例如:我们需要外接开关来控制电机正反转、停止。

6、自动往返模式 (YL1 和 YL2 两个限位,YL3 停止.) - YL1 启动,电机进行反转,碰到 YL2 电机进行正转,如此反复循环, 当获得 YL3 时电机停止转动。【注: 必须先启动 YL1 后, YL2 才有效】

# 7、YL6 一直按下,电机一直正转, 松开电机停止; YL7 一直按下,电机一直反转, 松开电机停止;

## 手动测试参数设置:

《1:FA- - -XXX(设置细分):按"ENT"表示完毕,进入下一个参数设置界面。 《2:FB - - - 0.00(步距角): 按"ENT"表示完毕,进入下一个参数设置界面。 《3:F0- - - 000(启动速度): 按"ENT"表示完毕,进入下一个参数设置界面。 《4:F1- - - 000(加减频率): 按"ENT"表示完毕,进入下一个参数设置界面。 《5:F2- - -0000(最大速度 RPM):按"ENT"表示完毕,退出到手动测试界面; 《6: F31---0 (方向): 《6:FL - - -0 (运行距离)运行距离/单圈距离=圈数;

《7:FdL- - - <sup>1</sup> (设置单圈距离:即电机转一圈对应控制物体移动距离) ; 其他两个轴的同上。

### 《四》在主界面长按 **set** 进入**"**工程选择界面**"**

《1:FF- - - 1(选择工程) "1-f"为 1-15 个相对应的工程. 按"SET"键 1s 左右进入工程参数设置;按 LFT 键返回到主界面。 按"ENT"键启动工程并进入运行界面 F4----, 在运行界面下,按 LFT 键,停止工程运行并退出运行界面。 (也可用 **YL1** 代替 **ENT** 键,**YL2** 代替 **LFT** 键)

### 工程参数设置

工程基本参数(主要设置 <sup>X</sup> 轴、<sup>Y</sup> 轴、<sup>Z</sup> 轴的工程参数)

#### 第 **1** 段

#### **X** 轴参数设置:

- 《3: FA---000 (驱动细分)
- 《4: FB---0.00 (步距角)
- 《5:FC- - <sup>1</sup> (设置段数/步数)
- 《6:FdL- - <sup>1</sup> (设置单圈距离:即电机转一圈对应控制物体移动距离)
- 《6:F01- -000(启动频率)
- 《6:F11- -000(加减频率)
- 《6:F21- 0000(最高速)RPM
- 《6: F31---0 (方向)
- 《6:FL - -0 (运行距离)运行距离/单圈距离=圈数
- 《6:F51- -0 (控制输出)0 表示没有输出,1--5 表示 OUT1--OUT5 输出, 6 表示 OUT1、OUT2 同时输出。
- 《6: F61----00000000 (运行完毕后的延时) 单位是 ms
- 《6:F71- -00 (该段启动,停止控制信号,前一位对应启动,后一位对应停止) 0 为没有控制信号 1--8 YL1--YL8 控制。

#### **Y** 轴参数设置:

- 《3: EA---000 (驱动细分)
- 《4: EB---0.00 (步距角)
- 《6:EdL- - <sup>1</sup> (设置单圈距离:即电机转一圈对应控制物体移动距离)
- 《6:E01- -000 (启动频率)
- 《6:E11- -000(加减频率)
- 《6:E21- 0000(最高速)RPM
- 《6: E31---0 (方向)
- 《6:EL - -0 (运行距离)运行距离/单圈距离=圈数
- 《6:E51- -0 (控制输出)0 表示没有输出,1--5 表示 OUT1--OUT5 输出, 6 表示 OUT1、OUT2 同时输出。
- 《6:E61- - -00000000 (运行完毕后的延时)单位是 ms
- 《6:E71- -00(该段启动,停止控制信号,前一位对应启动,后一位对应停止) 0 为没有控制信号 1--8 YL1--YL8 控制。

#### **Z** 轴参数设置:

- 《3: DA---000 (驱动细分)
- 《4: DB---0.00 (步距角)

《6:DdL- - - <sup>1</sup> (设置单圈距离:即电机转一圈对应控制物体移动距离) 《6: D01--000 (启动频率) 《6:D11- -000(加减频率) 《6:D21- 0000(最高速)RPM 《6: D31---0(方向) 《6:DL - - -0(运行距离)运行距离/单圈距离=圈数 《6:D51- - -0(控制输出)0 表示没有输出,1--5 表示 OUT1--OUT5 输出, 6 表示 OUT1、OUT2 同时输出。 《6: D61----00000000 (运行完毕后的延时) 单位是 ms 《6:D71- - -00(该段启动,停止控制信号,前一位对应启动,后一位对应停止) 0 为没有控制信号 1--8 YL1--YL8 控制。 第 **2** 段 X 轴参数设置: 《6: F02--000 (启动频率)

- 《6:F12- -000(加减频率)
- 《6:F22- 0000(最高速)
- 《6: F32---0(方向)
- 《6: FL -- 0(运行距离)
- 《6:F52- -0 (控制输出)
- $\&6:$  F62- - -

00000000(运行完毕后的延时)

《6:F72- - -00(该段启动,停止控制信号,前一位对应启动,后一位对应停止) Y 轴参数设置:

- 《3: EA --- 000 (驱动细分)
- 《4: EB---0.00 (步距角)
- 《6:EdL- - <sup>1</sup> (设置单圈距离:即电机转一圈对应控制物体移动距离)
- 《6:E02- -000(启动频率)
- 《6: E12--000 (加减频率)
- 《6:E22- 0000(最高速)RPM
- 《6: E32---0(方向)
- 《6:EL - -0(运行距离)运行距离/单圈距离=圈数
- 《6:E52- -0(控制输出)0 表示没有输出,1--5 表示 OUT1--OUT5 输出, 6 表示 OUT1、OUT2 同时输出。

 $\&6: E62---$ 

00000000 (运行完毕后的延时)单位是 ms

《6:E72- - -00(该段启动,停止控制信号,前一位对应启动,后一位对应停止) 0 为没有控制信号 1--8 YL1--YL8 控制。

Z 轴参数设置:

- 《3: DA---000 (驱动细分)
- 《4: DB---0.00 (步距角)
- 《6:DdL- - <sup>1</sup> (设置单圈距离:即电机转一圈对应控制物体移动距离)
- 《6: D02--000 (启动频率)
- 《6: D12--000 (加减频率)
- 《6:D22- 0000(最高速)RPM
- 《6: D32---0(方向)
- 《6:DL - -0(运行距离)运行距离/单圈距离=圈数
- 《6:D52- -0(控制输出)0 表示没有输出,1--5 表示 OUT1--OUT5 输出, 6 表示 OUT1、OUT2 同时输出。
- $\&6:$  D62----
	- 00000000 (运行完毕后的延时)单位是 ms
- 《6:D72- -00(该段启动,停止控制信号,前一位对应启动,后一位对应停止) 0 为没有控制信号 1--8 YL1--YL8 控制。

#### 第 **3** 段

……

# 第 **15** 段

#### X 轴参数设置:

- 《6: F0F--000 (启动频率)
- 《6:F1F- -000(加减频率)
- 《6: F2F- 0000 (最高速)
- 《6: F3F---0 (方向)
- 《6:FL - -0(运行距离)
- 《6: F5F---0 (控制输出)
- $\sqrt[6]{6}$ : F6F----00000000(运行完毕后的延时)
- 《6:F7F- -00(该段启动,停止控制信号,前一位对应启动,后一位对应停止) Y 轴参数设置:
- 《3: EA--- 000 (驱动细分)
- 《4: EB---0.00 (步距角)
- 《6:EdL- - <sup>1</sup> (设置单圈距离:即电机转一圈对应控制物体移动距离)
- 《6: E0F--000 (启动频率)
- 《6:E1F- -000(加减频率)
- 《6:E2F- 0000(最高速)RPM
- 《6: E3F---0(方向)
- 《6:EL - -0(运行距离)运行距离/单圈距离=圈数
- 《6:E5F- -0(控制输出)0 表示没有输出,1--5 表示 OUT1--OUT5 输出, 6 表示 OUT1、OUT2 同时输出。
- $\sqrt{6}$ : E6F----00000000 (运行完毕后的延时)单位是 ms
- 《6:E7F- -00(该段启动,停止控制信号,前一位对应启动,后一位对应停止) 0 为没有控制信号 1--8 YL1--YL8 控制。

### Z 轴参数设置:

- 《3: DA---000 (驱动细分)
- 《4: DB---0.00 (步距角)
- 《6:DdL- - <sup>1</sup> (设置单圈距离:即电机转一圈对应控制物体移动距离)
- 《6:D0F- -000(启动频率)
- 《6: D1F--000 (加减频率)
- 《6:D2F- 0000(最高速)RPM

## 《6: D3F---0(方向)

- 《6:DL - -0(运行距离)运行距离/单圈距离=圈数
- 《6:D5F- -0(控制输出)0 表示没有输出,1--5 表示 OUT1--OUT5 输出, 6 表示 OUT1、OUT2 同时输出。
- $\&6:$  D6F----
	- 00000000 (运行完毕后的延时)单位是 ms
- 《6:D7F- -00(该段启动,停止控制信号,前一位对应启动,后一位对应停止) 0 为没有控制信号 1--8 YL1--YL8 控制。

---------------------------------------------------------------------------------------------

### 所有参数设置完毕后设置循环:

《7:F8H00-00 (设置段循环,前面两个 <sup>0</sup> 是段号,第一个 <sup>0</sup> 是循环起始段, 第二个 0 是循环结束段,后面两个 0 是寻换次数,所以最多可以循环 99 次,在 设置段循环次数时,注意设置的循环次数跟你想设置的循环次数少一次,但在运 行时段循环次数会自动加一。)

《7:P8H---00 整个工程的循环次数,00 不循环 01-98 循环次数 99 死循环 在设置整个工程循环次数时,注意设置的循环次数跟你想设置的循环次数少 1 次,但在运行时整个工程循环次数会自动加 1。

---------------------------------------------------------------------------------------------

所有参数设置及设置循环完毕后: 在主界面,按"SET 键"进入工程选择界面 FF------, 在工程选择界面,按"ENT 键"启动工程,并进入工程运行界面 F4----。 在工程运行界面,按"LFT 键"停止工程,并返回到工程选择界面。

《8:F40000---- (第一个零显示当前运行的工程号,第二个零显示当前 <sup>X</sup> 轴 运行到第几步,第三个零显示当前 <sup>Y</sup> 轴运行到第几步,第四个零显示当前 <sup>Z</sup> 轴 运行到第几步。)

# 四、接线说明

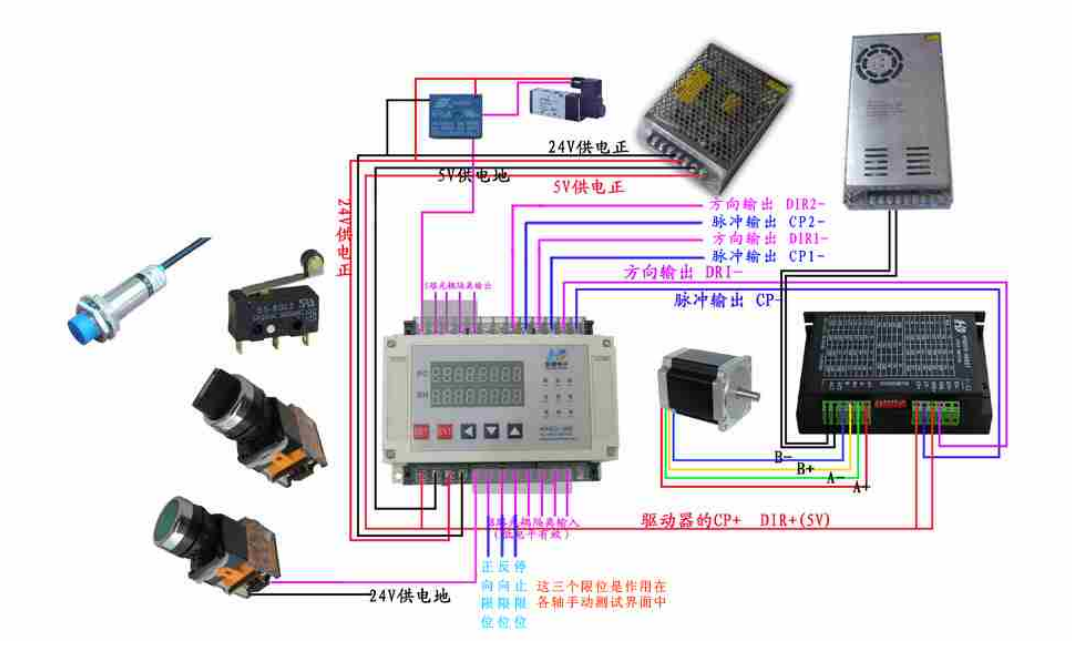

电源说明: 本控制器工作供电为 5v 电源。(可提供步进电机工作的脉冲输出和 方向输出) 本控制输入输出工作供电为 24v。(若不需要输入输出部分的功能, 可以不用接 24v 供电) 驱动器供电电源视电机大小而定,一般使用 36v 到 60v 的直流电源。

### 五:联系我们

感谢您对我们产品的支持与信赖,如过您对我们的产品有什么建议或有疑问的,请 登录我们的网站 www.hymcu.com 或论坛 bbs.hymcu.com 提出,也可以拨打我们的电话: 0798-8331153.手机:13320088060

谢谢。